## **CREATING A POSITIVE REPORT USING THE VESL HARVESTER APPLICATION**

The ME DMR VESL Harvester Application uses a dynamic form, which means the fields you are required to fill out are dependent on the gear you select. Only the fields you are required to report will be displayed.

- 1. After you have logged into (or opened) the application you are presented with three options:
  - A. "FIND REPORT" allows you to search on previously created reports.
  - B. "CREATE REPORT" opens the applications reporting screen.
  - C. "CREATE DID NOT FISH" will bring you to the VESL website (requires active internet connection) to create and submit your "did not fish" reports.

| FIND REPORT             |  |
|-------------------------|--|
| CREATE REPORT           |  |
| <br>CREATE DID NOT FISH |  |

- 2. Creating a Report
  - A. After you click on "CREATE REPORT" (in Step 1b above) you will arrive at this screen. Click on the calendar icon to select your "Landed Date." A box will pop up showing the month, day and year, and you can choose your date. Once once you've chosen the date clock "SELECT". Next choose the time (EST) you started your fishing trip and click "SELECT".

| K Edit                | K Ec                  | dit                | <                | Edit     |    |      |
|-----------------------|-----------------------|--------------------|------------------|----------|----|------|
| Trip Details          | Trip Details          |                    | Trip Details     |          |    |      |
| Harvester             | Harvester             |                    | Harvester        |          |    |      |
| ROBERT B. WATTS II    | ROBERT B. WATTS II    | ×                  | ROBERT B. WAT    | TS II    |    | ×    |
| Date Sailed (EST)     | Date Sailed (EST)     |                    | Date Sailed (EST | .)       |    |      |
| Enter a date and time | Enter a date and time | <b></b>            | Enter a date and | l time   |    |      |
| Date Landed (EST)     | Date Landed (EST)     |                    | Date Landed (ES  | ST)      |    |      |
| Enter a date and time | Enter a date and time | <b></b>            | Enter a date and | l time   |    |      |
| Vessel                | Vessel                |                    | Vessel           |          |    |      |
| × Ø                   |                       | × Ø                |                  |          |    | × Ø  |
| Port Landed           | Dart Landad           |                    | Dant I and ad    |          |    |      |
| <b>v</b> ×            | October               | 16 2020<br>17 2021 | 3                | 57       |    |      |
|                       | November              | 17 2021<br>18 2022 | 4                | 58<br>59 |    |      |
|                       | January               | 20 2023            | 6                | 00       | AM |      |
|                       | February              | 20 2024            | 7                | 01       | PM |      |
|                       | March                 | 21 2025            | 8                | 02       |    |      |
|                       | April                 | 22 2026            | 9                | 03       |    |      |
| CONTINUE              | CANCEL                | SELECT             | CANCEL           |          | SE | LECT |

B. Next, click on the calendar icon to select your "Date Landed (EST)." A box will pop up showing the month, day, and year. Click "SELECT" once you've chosen the date. Then choose the time (EST) you finished your fishing trip and click "SELECT."

| K Edit                | K Edit                            | K Edit                |
|-----------------------|-----------------------------------|-----------------------|
| Trip Details          | Trip Details                      | Trip Details          |
| Harvester             | Harvester                         | Harvester             |
| ROBERT B. WATTS II    | ROBERT B. WATTS II                | ROBERT B. WATTS II    |
| Date Sailed (EST)     | Date Sailed (EST)                 | Date Sailed (EST)     |
| 01/20/2023 06:00 AM   | 01/20/2023 06:00 AM               | 01/20/2023 06:00 AM   |
| Date Landed (EST)     | Date Landed (EST)                 | Date Landed (EST)     |
| Enter a date and time | Enter a date and time             | Enter a date and time |
| Vessel                | Vessel                            | Vessel                |
| × Ø                   | × Ø                               | × Ø                   |
| Port Landed           | Dart I and ad                     | David and ad          |
| ✓ ×                   | October162020November172021       | s 27<br>9 28          |
|                       | December 18 2022                  | 10 29                 |
|                       | January 20 2023                   | 11 30 AM              |
|                       | February 20 2024                  | i 2 3 i Pivi          |
|                       | March212025April222026March222026 | 1 32<br>2 33          |
| CONTINUE              | CANCEL SELECT                     | CANCEL SELECT         |

C. Then click on "Vessel" to choose your vessel. Click the drop-down arrow to see the list of vessels available. Click the vessel from the list and then click "SELECT" once you choose the vessel.

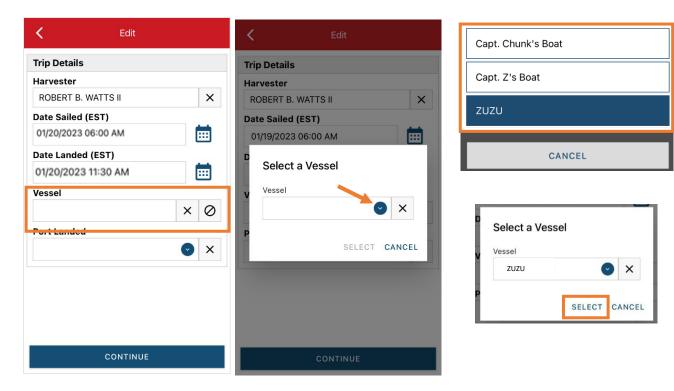

Updated 2/17/23

D. Click the drop-down arrow to enter the "Port Landed." You can search for your port in the Search bar on the window that opens. When you see your Port in the list, click on it.

| K Edit              |                                    | K Edit               |  |  |
|---------------------|------------------------------------|----------------------|--|--|
| Trip Details        | Enter search                       | Trip Details         |  |  |
| Harvester           |                                    | Harvester            |  |  |
| ROBERT B. WATTS II  | BOOTHBAY HARBOR, ME                | ROBERT B. WATTS II X |  |  |
| Date Sailed (EST)   | 🕙 DAMARISCOTTA, ME                 | Date Sailed (EST)    |  |  |
| 01/20/2023 06:00 AM |                                    | 01/20/2023 06:00 AM  |  |  |
| Date Landed (EST)   | INE POINT, ME                      | Date Landed (EST)    |  |  |
| 01/20/2023 11:30 AM | O PORTLAND, ME                     | 01/20/2023 11:30 AM  |  |  |
| Vessel              |                                    | Vessel               |  |  |
| zuzu 🗙 🖉            | I SOUTHWEST HARBOR, ME             | zuzu 🗙 🖉             |  |  |
| Port Landed         |                                    | Port Landed          |  |  |
| × 📀 ×               | 100 ACRE COVE RAMP/WALKER FARM, RI | BOOTHBAY HARBOR, ME  |  |  |
| Тгір Туре           | 101 BRIDGE - TIDAL RIVER, NH       | Тгір Туре            |  |  |
| 💿 🗙                 |                                    | ♥ ×                  |  |  |
| # of Crew           | 1ST ENCOUNTER BEACH, MA            | # of Crew            |  |  |
|                     |                                    |                      |  |  |
|                     | CANCEL                             |                      |  |  |
| CONTINUE            | CANCEL                             | CONTINUE             |  |  |

E. Click the drop down menu under "Trip Type" and select appropriate field from the drop down menu.

| K Edit                  |                      | K Edit              |
|-------------------------|----------------------|---------------------|
| Trip Details            |                      | Trip Details        |
| Harvester               |                      | Harvester           |
| ROBERT B. WATTS II X    | CHARTER              | ROBERT B. WATTS II  |
| Date Sailed (EST)       |                      | Date Sailed (EST)   |
| 01/20/2023 06:00 AM     | COMMERCIAL           | 01/20/2023 06:00 AM |
| Date Landed (EST)       |                      | Date Landed (EST)   |
| 01/20/2023 11:30 AM     | PARTY                | 01/20/2023 11:30 AM |
| Vessel                  | PRIVATE/RECREATIONAL | Vessel              |
| zuzu 🗙 🖉                | · · ·                | zuzu 🗙 🖉            |
| Port Landed             |                      | Port Landed         |
| BOOTHBAY HARBOR, ME 📀 🗙 | CANCEL               | BOOTHBAY HARBOR, ME |
| Trip Type               |                      | Тгір Туре           |
|                         |                      | COMMERCIAL 🕑 🗙      |
| # of Crew               |                      | # of Crew           |
|                         |                      |                     |
| CONTINUE                |                      | CONTINUE            |

F. Enter the number of crew (including the captain in the count).

| K Edit              |            | <             | Edit     |                          | <             | Edit       |                       |
|---------------------|------------|---------------|----------|--------------------------|---------------|------------|-----------------------|
| Trip Details        |            | COMMERCIA     | AL       | ✓ ×                      | ROBERT B.     | WATTS II   | ×                     |
| Harvester           |            | # of Crew     |          |                          | Date Sailed   | (EST)      |                       |
| ROBERT B. WATTS II  | ×          | 2             |          |                          | 01/20/2023    | 06:00 AM   |                       |
| Date Sailed (EST)   |            | Trip Activity |          |                          | Date Landed   | (EST)      |                       |
| 01/20/2023 06:00 AM | <b></b>    |               |          | <ul> <li>×</li> </ul>    | 01/20/2023    | 11:30 AM   |                       |
| Date Landed (EST)   |            |               |          |                          | Vessel        |            |                       |
| 01/20/2023 11:30 AM | <b></b>    |               |          |                          | ZUZU          |            | $\times \oslash$      |
| Vessel              |            |               |          |                          | Port Landed   |            |                       |
| ZUZU                | × Ø        |               |          |                          |               | HARBOR, ME | X                     |
| Port Landed         |            |               |          |                          | Trip Type     |            |                       |
| BOOTHBAY HARBOR, ME | <b>v v</b> |               | CONTINUE |                          | COMMERCI      | AL         | ×                     |
| Trip Type           |            | 1             | 2        | 3                        | # of Crew     |            |                       |
| COMMERCIAL          | ×          |               | ABC      | DEF                      | 2             |            |                       |
| # of Crew           | -          | 4<br>6H1      | 5<br>JKL | 6<br>MNO                 | Trip Activity |            |                       |
|                     |            | 7             | 8        | 9                        |               |            | <ul><li>✓ ×</li></ul> |
|                     |            | PQRS          | TUV      | WXYZ                     |               |            |                       |
| CONTINUE            |            |               | 0        | $\langle \times \rangle$ |               | CONTINUE   |                       |

G. Next, click the drop down under "Trip Activity" Select the appropriate trip activity from the screen that pops up then press "CONTINUE".

| <          | Edit          |   |             |
|------------|---------------|---|-------------|
| ROBERT     | B. WATTS II   |   | ×           |
| Date Sail  | ed (EST)      |   |             |
| 01/20/20   | 023 06:00 AM  |   |             |
| Date Lan   | ded (EST)     |   |             |
| 01/20/20   | 023 11:30 AM  |   |             |
| Vessel     |               |   |             |
| ZUZU       |               | > | $\langle O$ |
| Port Land  | ded           |   |             |
| BOOTHB     | AY HARBOR, ME |   | ×           |
| Trip Type  | •             |   |             |
| COMME      | RCIAL         |   | ×           |
| # of Crew  | v             |   |             |
| 2          |               |   |             |
| Trip Activ | vity          |   |             |
|            |               | • | ×           |
|            | CONTINUE      |   |             |

| FISHING TRIP WITH EFFORT(S)               |
|-------------------------------------------|
| ILLNESS OR INJURY                         |
| MECHANICAL BREAKDOWN                      |
| OTHER (ENTANGLEMENT, GOOD SAMARITAN, ETC) |
| SET ONLY TRIP                             |
| TRANSITING TRIP                           |
| TURNED AROUND DUE TO WEATHER              |

| K Edit                   |                       |
|--------------------------|-----------------------|
| ROBERT B. WATTS II       | ×                     |
| Date Sailed (EST)        |                       |
| 01/20/2023 06:00 AM      | <b></b>               |
| Date Landed (EST)        |                       |
| 01/20/2023 11:30 AM      |                       |
| Vessel                   |                       |
| ZUZU                     | × Ø                   |
| Port Landed              |                       |
| BOOTHBAY HARBOR, ME      | <ul> <li>×</li> </ul> |
| Тгір Туре                |                       |
| COMMERCIAL               | ✓ ×                   |
| # of Crew                |                       |
| 2                        |                       |
| Trip Activity            |                       |
| FISHING TRIP WITH EFFORT | (S) 🕑 🗙               |
| CONTINUE                 |                       |

H. After clicking "CONTINUE," you will see the information you just entered. Scroll down until you see where it reads, "Fishing Effort." Add your effort information by clicking on the "+ ADD" button next to "Fishing Effort."

| K Report                                  | e 🖌 B  |  |  |
|-------------------------------------------|--------|--|--|
| Pendi                                     | ng     |  |  |
| SHOW WA                                   | RNINGS |  |  |
| EVTR: 12345623012018                      |        |  |  |
| ROBERT B. WATTS II                        |        |  |  |
| Date Sailed (EST)<br>01/20/2023 06:00 AM  |        |  |  |
| Date Landed (EST)<br>01/20/2023 11:30 AM  |        |  |  |
| Vessel<br>ZUZU                            |        |  |  |
| Port Landed<br>BOOTHBAY HARBOR, ME        |        |  |  |
| Trip Type<br>COMMERCIAL                   |        |  |  |
| # of Crew 2                               |        |  |  |
| Trip Activity<br>FISHING TRIP WITH EFFORT | r(S)   |  |  |
| Fishing Effort                            | + ADD  |  |  |
| SAV                                       | E      |  |  |

I. First, pick your gear by clicking on the drop-down arrow for "Gear Type." You can start typing the gear name into the search field. Click on the applicable gear type from the list. Once you do this, more effort fields will appear.

| Edit Fishing Effort | Enter search                                                                                                    | K Edit Fishing Effort |
|---------------------|----------------------------------------------------------------------------------------------------|-----------------------|
| Effort              | Dredge                                                                                                    | Effort                |
| Gear Type           | · · · · · · · · · · · · · · · · · · ·                                                                                                    | Gear Type             |
| ×                   | DREDGE                                                                                                    | DREDGE, SCALLOP 📀 🗙   |
| Location            | 🕙 DREDGE, MUSSEL                                                                                                    | Mesh / Ring Size      |
| Stat Area           | O DREDGE, SCALLOP                                                                                                    | Gear Qty              |
|                     | 🕙 DREDGE, URCHIN                                                                                                    | Gear Size             |
| Species + ADD       | DREDGE, CLAM                                                                                                    |                       |
|                     | Interstation of the second second sec | Gear Sets             |
|                     | DREDGE, SCALLOP, TURTLE DEFLECTOR                                                                                                    | Set Time              |
|                     | DREDGE, SCALLOP, CHAIN MAT, MODIFIED                                                                                                    | Depth                 |
|                     |                                                                                                    | FATHOMS 🕑             |
| CONTINUE            | CANCEL                                                                                                    | CONTINUE              |

J. Enter the "Mesh/Ring Size" (the dredge ring size). The units for "Mesh/Ring Size" are defaulted to inches and cannot be changed

| K Edit Fishing Effort | K Edit Fishing Effort |
|-----------------------|-----------------------|
| Effort                | Effort                |
| Gear Type             | Gear Type             |
| DREDGE, SCALLOP 🕑 🗙   | DREDGE, SCALLOP 🛛 🗙   |
| Mesh / Ring Size      | Mesh / Ring Size      |
| INCHES                | 4 INCHES              |
| Gear Qty              | Gear Qty              |
| Gear Size             | Gear Size             |
| Gear Sets             | Gear Sets             |
| Set Time              | Set Time              |
| Depth                 | Depth                 |
| FATHOMS 💽             | FATHOMS 📀             |
| CONTINUE              | CONTINUE              |

K. For "Gear Qty," enter the number of individual dredges being towed at one time during this trip.

| <        | Edit Fishing Effort |        | Î |
|----------|---------------------|--------|---|
| Effort   |                     |        |   |
| Gear Typ | e                   |        |   |
| DREDGE   | , SCALLOP           | •      | < |
| Mesh / R | ing Size            |        |   |
| 4        |                     | INCHE  | S |
| Gear Qty | ,                   |        | ٦ |
|          |                     |        |   |
| Gear Siz | e                   |        |   |
|          |                     |        |   |
| Gear Set | s                   |        |   |
|          |                     |        |   |
| Set Time | •                   |        |   |
|          |                     | 6      |   |
| Depth    |                     |        | - |
|          | F                   | ATHOMS |   |
|          | '                   |        |   |
|          | CONTINUE            |        |   |

| <           | Edit Fishing Effor | t 📋        |
|-------------|--------------------|------------|
| Effort      |                    |            |
| Gear Type   |                    |            |
| DREDGE, S   | SCALLOP            | <b>v x</b> |
| Mesh / Ring | g Size             |            |
| 4           |                    | INCHES     |
| Gear Qty    |                    |            |
| 1 🔶         |                    |            |
| Gear Size   |                    |            |
|             |                    | $\bigcirc$ |
| Gear Sets   |                    |            |
|             |                    |            |
| Set Time    |                    |            |
|             |                    | $\bigcirc$ |
| Depth       |                    |            |
|             | F                  | ATHOMS     |
|             | CONTINUE           |            |

L. For "Gear Size," you will enter the dredge width, in inches. Click the drop-down arrow for "Gear Size" and choose the appropriate unit (inches) from the list that appears.

| C Edit Fishing Effort |        | K Edit Fishing Effort |  |
|-----------------------|--------|-----------------------|--|
| Effort                |        | Effort                |  |
| Gear Type             |        | Gear Type             |  |
| DREDGE, SCALLOP 😒 🗙   |        | DREDGE, SCALLOP 📀 🗙   |  |
| Mesh / Ring Size      |        | Mesh / Ring Size      |  |
| 4 INCHES              | COUNT  | 4 INCHES              |  |
| Gear Qty              | FEET   | Gear Qty              |  |
| 1                     |        | 1                     |  |
| Gear Size             | INCHES | Gear Size             |  |
|                       |        | 72 INCHES 📀           |  |
| Gear Sets             |        | Gear Sets             |  |
|                       | CANCEL |                       |  |
| Set Time              | CANCEL | Set Time              |  |
|                       |        |                       |  |
| Depth                 |        | Depth                 |  |
| FATHOMS 💌             |        | FATHOMS 🕑             |  |
| CONTINUE              |        | CONTINUE              |  |

M. In the "Gear Sets" box, enter the number of individual tows completed for this trip.

| <          | Edit Fishing Effort | Ē    |
|------------|---------------------|------|
| Effort     |                     |      |
| Gear Type  | 9                   |      |
| DREDGE,    | SCALLOP             | ×    |
| Mesh / Rii | ng Size             |      |
| 4          | IN                  | CHES |
| Gear Qty   |                     |      |
| 1          |                     |      |
| Gear Size  |                     |      |
| 72         | INCH                | ES 📀 |
| Gear Sets  |                     |      |
|            |                     |      |
| Set Time   |                     |      |
|            |                     | C    |
| Depth      |                     |      |
|            | FATHO               | MS 💽 |
|            | CONTINUE            |      |

| <          | Edit Fishing | Effort | Ē        |
|------------|--------------|--------|----------|
| Effort     |              |        |          |
| Gear Type  |              |        |          |
| DREDGE,    | SCALLOP      |        | ×        |
| Mesh / Rin | ıg Size      |        |          |
| 4          |              | I      | NCHES    |
| Gear Qty   |              |        |          |
| 1          |              |        |          |
| Gear Size  |              |        |          |
| 72         |              | INC    | HES 💽    |
| Gear Sets  |              |        |          |
| 12 🔶       |              |        |          |
| Set Time   |              |        |          |
|            |              |        | <b>v</b> |
| Depth      |              |        |          |
|            |              | FATHC  | MS 💽     |
|            | CONTINU      |        |          |

N. Next, click on the drop-down arrow for "Set Time" to enter the average tow time for each set/haul. You will need to click the drop-down arrow for "Set Time" to select your "Set Time Units" (hrs, mins, days) first, then you can enter the corresponding time.

| K Edit Fish      | ing Effort 🔋 📋 |         | K Edit Fish      | ning Effort 📋 |  |
|------------------|----------------|---------|------------------|---------------|--|
| Effort           |                |         | Effort           |               |  |
| Gear Type        |                |         | Gear Type        |               |  |
| DREDGE, SCALLOP  | ×              |         | DREDGE, SCALLOP  | 🕑 🗙           |  |
| Mesh / Ring Size |                |         | Mesh / Ring Size |               |  |
| 4                | INCHES         |         | 4                | INCHES        |  |
| Gear Qty         |                |         | Gear Qty         |               |  |
| 1                |                |         | 1                |               |  |
| Gear Size        |                | r       | Gear Size        |               |  |
| 72               |                | DAYS    | 72               |               |  |
| Gear Sets        |                | HOURS   | Gear Sets        |               |  |
| 12               |                |         | 12               |               |  |
| Set Time         |                | MINUTES | Set Time         | Set Time      |  |
|                  |                | L       | 20               |               |  |
| Depth            |                | CANCEL  | Depth            |               |  |
| -                | FATHOMS 💽      |         |                  | FATHOMS 🕑     |  |
| CONT             | INUE           |         | CONT             | TINUE         |  |

O. Then, enter the "Depth" by clicking the drop-down arrow for depth unit. The depth unit is defaulted to FATHOMS. To change this, click on the drop-down arrow. You will then choose the applicable depth unit and enter your depth.

| K Edit Fi               | shing Effort 🧻 |         | Edit Fishing Effort  |
|-------------------------|----------------|---------|----------------------|
| Gear Qty                |                |         | Gear Size            |
| 1                       |                |         | 72 INCHES 🕑          |
| Gear Size               |                |         | Gear Sets            |
| 72                      | INCHES 💽       |         | 12                   |
| Gear Sets               |                |         | Set Time             |
| 12                      |                | FATHOMS | 20 MINUTES 💽         |
| Set Time                |                |         | Depth                |
| 20                      |                | FEET    | 60 FEET 📀            |
| Depth                   |                | CANCEL  | Location             |
|                         | FATHOMS 📀      | CANCEL  | Fishing Location     |
| Location                |                |         | Latitude Longitude 🕅 |
| <b>Fishing Location</b> |                |         | Stat Area            |
| Latitude                | Longitude 🔲    |         | ♥ ×                  |
| Stat Area               |                |         |                      |
| coi                     | NTINUE         |         | CONTINUE             |

P. Next is your "Fishing Location." You can either use the map function or manually enter the latitude/longitude into the two boxes under "Fishing Location."

| Using the wap Function II you are not actively fishing | Using the Map Function if you are not actively fish |
|--------------------------------------------------------|-----------------------------------------------------|
|--------------------------------------------------------|-----------------------------------------------------|

| K Edit Fishing Eff                                  | fort 📋    | Edit Fishing Effort                                                                     | Î     |
|-----------------------------------------------------|-----------|-----------------------------------------------------------------------------------------|-------|
| 12                                                  |           | Fishing Location                                                                        | ٥     |
| Set Time                                            |           | G ASSOCIATION AND                                                                       |       |
| 20                                                  | MINUTES 🕑 |                                                                                         | Bay   |
| Depth                                               |           | # The map will appear. Use two fingers to Boothbay                                      |       |
| 60                                                  | FEET 💽    | zoom in on the area you were fishing, then click on the map. A red pin will drop. Click |       |
| Click on the map symbo<br>map function              |           | "SELECT" and the lat/long will populate<br>into the "Fishing Location."                 |       |
| Location                                            |           | S                                                                                       |       |
| Fishing Location           Latitude         Longitu | de 🗊      | Cuba outport Island                                                                     |       |
| Stat Area                                           | © ×       |                                                                                         | 1     |
| Species                                             | + ADD     | S Latitude:<br>Longitude:                                                               |       |
| CONTINUE                                            |           |                                                                                         | ELECT |

### Using the Map Function if you are actively fishing:

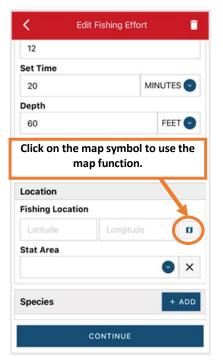

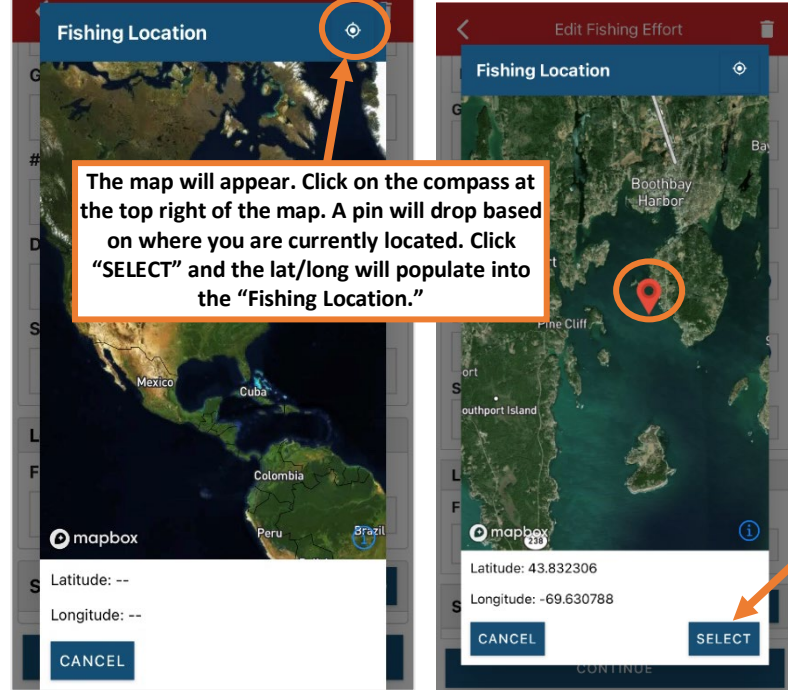

Q. Next, enter the federal "Stat Area." Click the drop-down arrow and a list of stat areas will appear. Type your stat area into the search box or scroll through the list. Click the correct stat area once you've found it.

| K Edit Fishing Effort |     | Enter search | K Edit Fishing Effort |
|-----------------------|-----|--------------|-----------------------|
| 72 INCHE              | s 🕑 |              | 72 INCHES 🕑           |
| Gear Sets             |     | 022          | Gear Sets             |
| 12                    |     |              | 12                    |
| Set Time              |     | 715          | Set Time              |
| 20 MINUTE             | s 💽 |              | 20 MINUTES 🕑          |
| Depth                 |     | 611          | Depth                 |
| 60 FE                 | T   | 521          | 60 FEET 🕑             |
| Location              |     | 628          | Location              |
| Fishing Location      |     |              | Fishing Location      |
| 44.019752 -69.538227  | a   | 359          | 44.019752 -69.538227  |
| Stat Area             |     | 371          | Stat Area             |
|                       | ×   | 325          | 513 🕑 🗙               |
| Species +             | ADD | 200          | Species + ADD         |
| CONTINUE              |     | CANCEL       | CONTINUE              |

R. Next, click the "+ ADD" button next to the "Species." Click the drop-down arrow for "Species," then in the search box start typing the species name. You can also scroll through the list. Once you find the species you want to report, click on the species name.

| <b>&lt;</b> Ec   | lit Fishing Effort | Ē      | K Edit Sp             | ecies 📋 |                        |    |
|------------------|--------------------|--------|-----------------------|---------|------------------------|----|
| 72               | INC                | CHES 💽 | Creasian Dataila      |         | Scallop                | н  |
| Gear Sets        |                    |        | Species Details       |         |                        |    |
| 12               |                    |        | Species               |         | I SCALLOP, SEA         |    |
| Set Time         |                    |        |                       |         |                        |    |
| 20               | MIN                | UTES 💽 | Quantity SCALLOP, BAY |         | SCALLOP, BAY           |    |
| Depth            |                    |        | Catch Source          |         | SCALLOP, CALICO        |    |
| 60               |                    | FEET 💽 |                       |         | SCALLOP, ICELANDIC SEA | 1  |
| Location         |                    |        | Catch Disposition     |         |                        |    |
| Fishing Location | n                  |        |                       |         | K Edit Species         | i  |
| 44.019752        | -69.538227         | a      |                       |         | Species Details        |    |
| Stat Area        |                    |        |                       |         | Species                |    |
| 513              |                    | ✓ ×    |                       |         | SCALLOP, SEA           | ×  |
|                  |                    |        |                       |         | Quantity               |    |
| Species          | *                  | + ADD  |                       |         |                        | (~ |
|                  |                    |        |                       |         | Catch Source           |    |
|                  | CONTINUE           |        | CONTI                 | NUE     | STANDARD               | X  |
|                  |                    |        |                       |         | Catch Disposition      |    |
|                  |                    |        |                       |         |                        | ×  |

S. Next, click on the drop-down arrow for the "Quantity" field. You will be prompted to pick the "Quantity Units" before entering a value, so click on the applicable unit from the list and then type in the total "Quantity" you landed.

| K Edit Species    |                    | <              | Edit Species |
|-------------------|--------------------|----------------|--------------|
| Species Details   |                    | Species Detai  | ls           |
| Species           |                    | Species        |              |
| SCALLOP, SEA 🕑 🗙  |                    | SCALLOP, SEA   | × 📀          |
| Quantity          | BUSHELS OR BASKETS | Quantity       |              |
| × 🔾               | COUNT              | 95             | POUNDS 🔍     |
| Catch Source      |                    | Catch Source   |              |
| STANDARD 😪 🗙      | GALLONS            | STANDARD       | 🕥 🗙          |
| Catch Disposition | MEAT POUNDS        | Catch Disposit | tion         |
| ✓ ×               | POUNDS             |                | S ×          |
|                   | CANCEL             |                |              |
|                   |                    |                |              |
|                   |                    |                |              |
|                   |                    |                |              |
| CONTINUE          |                    |                | CONTINUE     |

T. Next, select the drop-down arrow for the "Catch Source." It is defaulted to "STANDARD," so you can skip this if that catch source is accurate for your catch. This is where you indicate if the catch were carred (held from multiple trips), from an aquaculture operation, for a research set aside (not common) or standard (caught from that day's trip).

| K Edit Species    |                          | <               | Edit Species |
|-------------------|--------------------------|-----------------|--------------|
| Species Details   |                          | Species Details | 5            |
| Species           |                          | Species         |              |
| SCALLOP, SEA      |                          | SCALLOP, SEA    | 😒 🗙          |
| Quantity          |                          | Quantity        |              |
| 95 POUNDS : 💽     | AQUACULTURE              | 95              | POUNDS 📀     |
| Catch Source      | CARRED                   | Catch Source    |              |
| STANDARD X        |                          | STANDARD        | 🛛 🗙          |
| Catch Disposition | RESEARCH SET ASIDE (RSA) | Catch Dispositi | on           |
| ♥ ×               | STANDARD                 |                 | ✓ ×          |
| CONTINUE          | CANCEL                   |                 | CONTINUE     |

U. Next, you will choose your "Catch Disposition." This is where you declare what the product were used for. Scallop is usually always FOOD. Click the drop-down arrow to choose. You can begin typing the disposition into the search bar, or you can scroll through the list. Click on the applicable "Catch Disposition" from the list.

| K Edit Species    |                   | K Edit Species    |
|-------------------|-------------------|-------------------|
| Species Details   |                   | Species Details   |
| Species           |                   | Species           |
| SCALLOP, SEA 📀 🗙  | Enter search      | SCALLOP, SEA 🕑 🗙  |
| Quantity          | Food              | Quantity          |
| 95 POUNDS ; 💽     |                   | 95 POUNDS 💽       |
| Catch Source      | I FOOD            | Catch Source      |
| STANDARD 🕑 🗙      | ANIMAL FOOD       | STANDARD 🕑 🗙      |
| Catch Disposition |                   | Catch Disposition |
| × 📀               | PERSONAL USE/FOOD | FOOD 오 🗙          |
|                   | CANNED PET FOOD   |                   |
|                   |                   | Offload + ADD     |
|                   | CANCEL            |                   |
|                   |                   |                   |
|                   |                   |                   |
|                   |                   |                   |
| CONTINUE          |                   | CONTINUE          |

V. If you selected food or any other "Catch Disposition" that could indicate a catch was sold, you'll need to click "+ADD" next to "Offload."

| <         | Edit Spe | cies       | ī   |
|-----------|----------|------------|-----|
| Species D | etails   |            |     |
| Species   |          |            |     |
| SCALLOP,  | SEA      | $\bigcirc$ | ×   |
| Quantity  |          |            |     |
| 95        |          | POUNDS     |     |
| Catch Sou | rce      |            |     |
| STANDAR   | D        | $\bigcirc$ | ×   |
| Catch Dis | position |            |     |
| FOOD      |          | $\bigcirc$ | ×   |
| Offload   |          | +          | ADD |
|           |          |            |     |
|           |          |            |     |
|           |          |            |     |
|           | CONTIN   | UE         |     |

W. Click on the drop-down arrow for "Sale Disposition" and choose from the list that pops up.

| < Edit Offload 🧻 |                          | K Edit Offload     |
|------------------|--------------------------|--------------------|
| Offload Details  |                          | Offload Details    |
| Sale Disposition |                          | Sale Disposition   |
| <b>~ ?</b> ×     |                          | SOLD TO DEALER 📀 🗙 |
| Amount           |                          | Dealer             |
| $\bigcirc$       | NO SALE - DISCARDED      | ×                  |
| Port Offloaded   | NO SALE - REASON UNKNOWN | Date Sold (EST)    |
|                  |                          | Enter a date       |
|                  | NO SALE - RETAINED       | Amount             |
|                  |                          |                    |
|                  | PLACED IN CAR            | Port Offloaded     |
|                  | PRIVATE/DOCKSIDE SALE    | ✓ ×                |
|                  | SOLD TO DEALER           |                    |
|                  | L                        |                    |
|                  | CANCEL                   |                    |
| CONTINUE         |                          | CONTINUE           |

X. If you selected "SOLD TO DEALER" from the list that popped up, you will need to fill out the "Dealer" field. Click in the "Dealer" box and another window will pop up. Click on the drop-down arrow and you can search or scroll through the list of dealers. Click on the dealer you sold to once you find them in the list, then click "SELECT."

| K Edit Offload                                            | 🗶 Edit Offload 🔒                                         |                                  |
|-----------------------------------------------------------|----------------------------------------------------------|----------------------------------|
| Offload Details Sale Disposition SOLD TO DEALER           | Offload Details Sale Disposition SOLD TO DEALER   Dealer | Mouth Food Inc. Sloth Lobster Co |
| Dealer X<br>Date Sold (ESI)<br>Enter a date III<br>Amount | X<br>Date Sold (EDT)<br>Select a Dealer<br>A<br>Dealer   | CANCEL                           |
| Port Offloaded                                            | P<br>SELECT CANCEL                                       | A Dealer<br>Mouth Food Inc.      |
| CONTINUE                                                  | CONTINUE                                                 |                                  |

Y. Click on the calendar icon to select your "Date Sold." A box will pop up showing the month, day and year, and you can choose your sale date. Click "SELECT" once you've chosen the date.

| K Edit Offload                | i 🖌 Edit Offloa           | d 🔳          | K Edit Offload   | ī |
|-------------------------------|---------------------------|--------------|------------------|---|
| Offload Details               | Offload Details           |              | Offload Details  |   |
| Sale Disposition              | Sale Disposition          |              | Sale Disposition |   |
| SOLD TO DEALER SOLD TO DEALER | SOLD TO DEALER            | <b>•</b> ×   | SOLD TO DEALER   | × |
| Dealer                        | Dealer                    |              | Dealer           |   |
| Mouth Food Inc.               | Mouth Food Inc.           | ×            | Mouth Food Inc.  | × |
| Date Sold (EST)               | Date Sold (EST)           |              | Date Sold (EST)  |   |
| Enter a date                  | Enter a date              | <b></b>      | 01/20/2023       |   |
| Amount                        | Amount                    |              | Amount           |   |
|                               |                           | ٢            |                  | 0 |
| Port Offloaded                |                           |              | Port Offloaded   |   |
|                               | October 16<br>November 17 | 2020         | $\bigcirc$       | × |
|                               | December 17               | 2021         |                  |   |
|                               | January 20                | 2023         |                  |   |
|                               | February 20               | 2024         |                  |   |
|                               | March 21<br>April 22      | 2025<br>2026 |                  |   |
| CONTINUE                      | CANCEL                    | SELECT       | CONTINUE         |   |

Z. Next, click on the drop-down arrow for the "Amount" to enter the amount/quantity you sold to the dealer. You will need to select the amount unit first. Once you have chosen the unit, enter the amount sold.

| K Edit Offload     |        | 🖌 Edit Offload 🧻 |
|--------------------|--------|------------------|
| Offload Details    |        | Offload Details  |
| Sale Disposition   |        | Sale Disposition |
| SOLD TO DEALER 📀 🗙 |        | SOLD TO DEALER   |
| Dealer             |        | Dealer           |
| Mouth Food Inc.    | BUSHEL | Mouth Food Inc.  |
| Date Sold (EST)    | COUNT  | Date Sold (EST)  |
| 01/20/2023         | GALLON | 01/20/2023       |
| Amount             |        | Amount           |
|                    | POUNDS | 95 POUNDS 📀      |
| Port Offloaded     | SHELLS | Port Offloaded   |
| ♥ ×                | CANCEL | ✓ ×              |
|                    |        |                  |
|                    |        |                  |
|                    |        |                  |
|                    |        |                  |
|                    |        | CONTINUE         |
| CONTINUE           |        |                  |

AA. Next, click on the drop-down arrow for the "Port Offloaded." You can start typing your Port into the search bar. Once you see your Port, click on it. Then click "CONTINUE" when the "Port Offloaded" has been selected.

| K Edit Offload   | Î                     |                 | 🖌 Edit Offload 🖀        |
|------------------|-----------------------|-----------------|-------------------------|
| Offload Details  |                       | Booth           | Offload Details         |
| Sale Disposition |                       |                 | Sale Disposition        |
| SOLD TO DEALER   | <ul> <li>×</li> </ul> | BOOTHBAY        | SOLD TO DEALER 🕑 🗙      |
| Dealer           |                       | BOOTHBAY HARBOR | Dealer                  |
| Mouth Food Inc.  | ×                     | EAST BOOTHBAY   | Mouth Food Inc.         |
| Date Sold (EST)  |                       | ВАТН            | Date Sold (EST)         |
| 01/20/2023       |                       |                 | 01/20/2023              |
| Amount           |                       | NORTHPORT       | Amount                  |
| 95               | POUNDS                | SOUTHPORT       | 95 POUNDS 📀             |
| Port Offloaded   |                       |                 | Port Offloaded          |
|                  | ×                     |                 | BOOTHBAY HARBOR, ME 📀 🗙 |
| CONTINUE         |                       |                 | CONTINUE                |

BB. If you had more than one "Sale Disposition" for the trip (for example, Sold to Dealer and kept for personal use), click "+ ADD" to add another Offload and Follow steps W – AA. When you have entered all the offloads, click "CONTINUE."

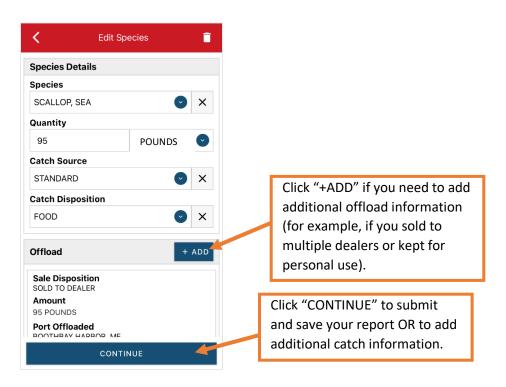

CC. If you need to add another catch from the same trip, scroll down and click "+ADD" next to "Species." You will repeat steps R – AA. Once you have entered all species and offloads associated with this trip, click "CONTINUE" again.

| <b>&lt;</b> Ec | lit Fishing Effort | Ē                     |
|----------------|--------------------|-----------------------|
| 72             |                    | INCHES 🕑              |
| Gear Sets      |                    |                       |
| 12             |                    |                       |
| Set Time       |                    |                       |
| 20             | м                  | IINUTES 🕑             |
| Depth          |                    |                       |
| 60             |                    | FEET 📀                |
| ocation        |                    |                       |
| ishing Locatio | n                  |                       |
| 44.019752      | -69.538227         | n n                   |
| Stat Area      |                    |                       |
| 513            |                    | <ul><li>✓ ×</li></ul> |
| Species        |                    | + ADD                 |
|                | CONTINUE           |                       |

DD. Once you click "CONTINUE," you can click on the "disk" icon in the upper right corner of your screen or "SAVE" at the bottom. You will see a spinning wheel. After that goes away, click "SUBMIT" at the bottom of the screen.

| · · · L                      | Report 🖶 🖍 🚓                                                                                                    | 🗙 Report #211 🖶 🗗                            |
|------------------------------|----------------------------------------------------------------------------------------------------|----------------------------------------------|
| Pending                      | and the second second second second second second second second second second second second second second second | Reports successfully synced. DISMISS         |
| SHOW WARNINGS                | Report saved locally. DISMISS SHOW WARNINGS                                                                      | SHOW WARNINGS                                |
| VTR: 12345622110820          | EVTR: 12345623012413                                                                                             | EVTR: 12345623012413                         |
|                              |                                                                                                    | Date Sailed (EST)                            |
| ate Sailed (EST)             | Date Sailed (EST)                                                                                                | 01/20/2023 06:00 AM                          |
| 01/20/2023 06:00 AM          | 01/19/2023 06:00 AM                                                                                              | Date Landed (EST)                            |
| ate Landed (EST)             | Date Landed (EST)<br>01/19/2023 11:30 AM                                                                         | 01/20/2023 11:30 AM                          |
| 01/20/2023 11:30 AM          | 0115/2023 11:30 AW                                                                                               | Vessel                                       |
| ort Landed                   | Z                                                                                                    | ZUZU                                         |
| OOTHBAY HARBOR, ME           | P 212                                                                                                    | Port Landed                                  |
| rip Type<br>OMMERCIAL        | В                                                                                                    | BOOTHBAY HARBOR, ME<br>Trip Type             |
| of Crew                      | Trip Type<br>COMMERCIAL                                                                                          | COMMERCIAL                                   |
|                              | # of Crew                                                                                                    | # of Crew                                    |
| rip Activity                 | 2                                                                                                    | 2                                            |
| SHING TRIP WITH EFFORT(S)    | Trip Activity<br>FISHING TRIP WITH EFFORT(S)                                                                     | Trip Activity<br>FISHING TRIP WITH EFFORT(S) |
| ishing Effort + AD           | Fishing Effort + ADD                                                                                             | Fishing Effort + ADD                         |
| Gear Type<br>DREDGE, SCALLOP | Gear Type                                                                                                    | Gear Type                                    |
| SAVE                         | SUBMIT                                                                                                    |                                              |

EE. After you click "SUBMIT" at the bottom of the screen, you will receive the following error message\*. Click "YES." The report will upload immediately if you are connected to the internet/have cell service, or it will save to your phone until you are connected to the internet/regain cell service and go back into the application. If you are not connected to the internet when completing your report, you will need to open the program when reconnected to the internet/regain cell service to automatically submit any unsent reports.

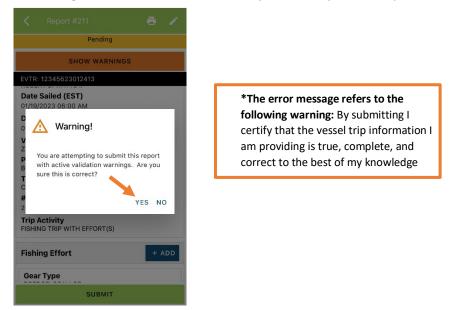

FF. Once the report is submitted, click on the back arrow in the upper left corner and you will return to the home screen. You will see "WITHDRAW" at the bottom of the screen. You should only click this if you realized you made a mistake on the report and need to make changes.

| <                          | Report #160                   | ē /     |
|----------------------------|-------------------------------|---------|
| Report                     | s successfully synced.        | DISMISS |
| EVTR: 12<br>Vessel<br>ZUZU | 2345622110820                 |         |
|                            | led (EST)<br>023 06:00 AM     |         |
|                            | nded (EST)<br>1023 11:30 AM   |         |
| Port La<br>BOOTHE          | <b>nded</b><br>BAY HARBOR, ME |         |
| Trip Ty<br>COMME           |                               |         |
| <b># of Cr</b><br>2        | ew                            |         |
| Trip Ac<br>FISHING         | tivity<br>TRIP WITH EFFORT(S) |         |
| Fishing                    | J Effort                      | + ADD   |
| Gear T<br>DREDG            | <b>'ype</b><br>E, SCALLOP     |         |
|                            | WITHDRAW                      |         |

# TIPS FOR CREATING A POSITIVE REPORT USING THE VESL HARVESTER APPLICATION

### **Frequent selections:**

After your first submission, the program remembers your frequently selected gear types, species, catch disposition and port landed. These selections float to the top of the list to make it easier to report.

| Enter search                          | Enter search                                                                                                    |                                                                                                    |
|---------------------------------------|----------------------------------------------------------------------------------------------------|----------------------------------------------------------------------------------------------------|
| 🕙 CRAB, JONAH                         | 🕙 BOOTHBAY HARBOR, ME                                                                                                    |                                                                                                    |
| <ul> <li>EEL, AMERICAN</li> </ul>     | Interview Point, ME                                                                                                    |                                                                                                    |
| <ul> <li>HALIBUT, ATLANTIC</li> </ul> | O PORTLAND, ME                                                                                                    |                                                                                                    |
| O LOBSTER, AMERICAN                   | SOUTHWEST HARBOR, ME                                                                                                    |                                                                                                    |
| • MENHADENS                           | 100 ACRE COVE RAMP/WALK                                                                                                    |                                                                                                    |
| SCALLOP, SEA                          | 101 BRIDGE - TIDAL RIVER, N                                                                                                    |                                                                                                    |
| URCHIN, GREEN SEA                     | 🕤 BAIT                                                                                                    |                                                                                                    |
| ALEWIFE                               | © FOOD                                                                                                    |                                                                                                    |
| AMBERJACKS                            | O PERSONAL USE                                                                                                    |                                                                                                    |
|                                       | S PERSONAL USE/FOOD                                                                                                    |                                                                                                    |
|                                       | CRAB, JONAH   EEL, AMERICAN   HALIBUT, ATLANTIC   LOBSTER, AMERICAN   MENHADENS   SCALLOP, SEA   URCHIN, GREEN SEA     ALEWIFE | <ul> <li>CRAB, JONAH</li> <li>CRAB, JONAH</li> <li>EEL, AMERICAN</li> <li>HALIBUT, ATLANTIC</li> <li>LOBSTER, AMERICAN</li> <li>MENHADENS</li> <li>SCALLOP, SEA</li> <li>URCHIN, GREEN SEA</li> <li>ALEWIFE</li> <li>AMBERJACKS</li> </ul> |

### **Entering fields correctly**

For more information on what values to enter in each field of your report, please see <u>NOAA Fisheries' Electronic Vessel</u> <u>Trip Report (eVTR) Reporting Instructions</u>. Relevant information can be found on pages 16 – 21. <u>For lobster/crab</u> <u>reporting, refer to the instructions for pot gear, not traps.</u> If the link above does not work, click <u>here</u> and navigate to the Electronic Vessel trip Reporting (eVTR) Instructions link on that page:

RELEASED ALIVE

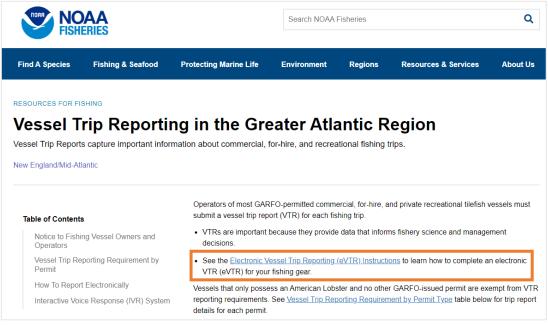